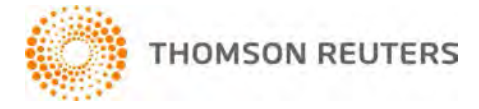

**2016 TOOLBOX CS, v.2016.1.4 User Bulletin 8482: Update**

**June 28, 2017**

This user bulletin applies to all ToolBox CS<sup>®</sup> users, and describes changes made to this release of ToolBox CS.

# **CHANGE**

## **Federal Forms**

The following forms have been updated.

- Form 433-A (OIC) Collection Information Statement for Wage Earners and Self-Employed Individuals
- Form 433-B (OIC) Collection Information Statement for Businesses
- **Form 656 Offer in Compromise**
- Form 656-L Offer in Compromise (Doubt as to Liability)
- **F** Form 2290 Heavy Highway Vehicle Use Tax Return
- Form 9465 Installment Agreement Request
- Form 14039 Identity Theft Affidavit

# **HELP & SUPPORT**

## **ToolBox CS Help & How-To Center**

For answers to questions on using ToolBox CS, access the Help & How-To Center by choosing Help >

Help & How-To or by clicking the button and selecting a topic. You can also use the search

Search for assistance field in the toolbar to search for topics. For more information, including sample searches, se[e Finding answers in the Help & How-To Center.](http://cs.thomsonreuters.com/ua/toolbox/cs_us_en/getting_help/using_online_help.htm?Product=toolbox&mybanner=1)

## **Product support**

From the [Support Contact Information page on our website,](http://cs.thomsonreuters.com/support/contact.aspx) you can complete a form to send a question to our Support team. To speak directly with a Support Representative, call 800.968.0600 and follow the prompts to have a ToolBox CS representative return your call. Normal weekday support is available from 9:00 a.m. to 8:00 p.m. eastern time. For additional details (including extended support hours for tax season and hours for other applications), visit th[e Support section of our website.](http://cs.thomsonreuters.com/support/) You can also access the Support section from within ToolBox CS by choosing **Help** > **Additional Resources** > **General Support Information**.

## **Website resources and email subscriptions**

Visit [our website](https://tax.thomsonreuters.com/cs-professional-suite/) to access the Tax & Accounting Community (an online user forum), to learn about training courses, to view blogs and articles, and more. You can access the website from within ToolBox CS by choosing **Help** > **On the Web** > **CS Professional Suite Home page.** 

We issue software update notices via email. You can sign up to receive these notices by visiting the My [Account section of our website.](http://cs.thomsonreuters.com/myaccount/) You'll need to create a web account (if you don't already have one) and then sign up for the Email Subscription service where you can indicate which notices you want to receive.